# **Tukey: The Open Science Data Cloud Graphical Interface Matthew Greenway, Allison Heath, Robert Grossman**

#### **Tukey**

"The graph paper - and transparencies - are there, not as a technique, but rather as recognition that the picture-examining eye is the best finder we have of the wholly unanticipated." John Tukey

We have designed and implemented Tukey, a graphical interface for accessing public and private cloud services. We run a central version of Tukey for the Open Science Data Cloud (OSDC) and it can also be deployed as a general interface for utility clouds.

The various components of Tukey provide users with these core services:

The first step to using the Open Science Data Cloud is to fill out an application for an OSDC account. The application page asks for information about potential users' projects and how much of the resource they

**Apply for an Account**

- Virtual server provisioning
- Usage and billing information
- Availability of resources
- Access to public data sets
- A Key service

think they will need.

• File sharing management

### **Console**

The Tukey Console provides a graphical interface for OSDC services. Our approach is similar to Amazon's AWS Management Console. The console gives OSDC users a way to launch, view and terminate virtual servers, and view monthly usage. This means that whenever an OSDC user has access to a web browser they can easily manage cloud resources.

After we approve a user's application they can sign in to the OSDC console to start using cloud services. To access features of Tukey that require authentication, the user must log in using a Shibboleth provider through the InCommon federation or an OpenID account such as University of Chicago and Google respectively.

Once authenticated, the user selects an image from Adler (a Eucalytpus cloud), or Sullivan (an OpenStack cloud) to launch an instance. They can then terminate them from the Instances view.

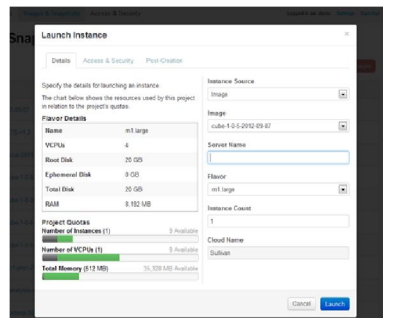

**Figure 2-C**. Demonstrates the launch instance workflow. The user sets the details of the instance and can see quota information.

#### Console Apply Public Data Status Instances

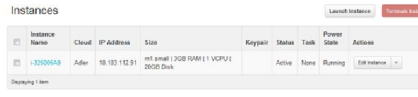

ing instances. The nces.

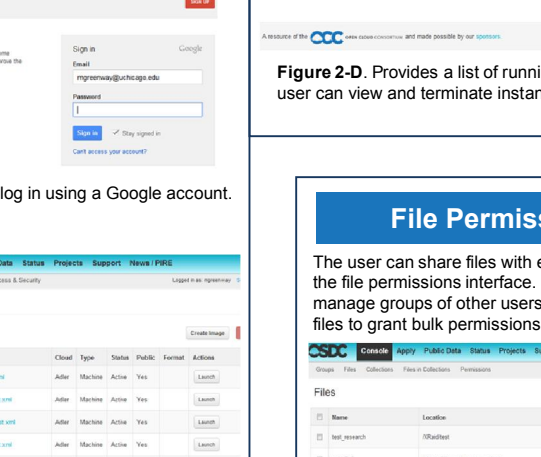

Figure 2-A. OpenID

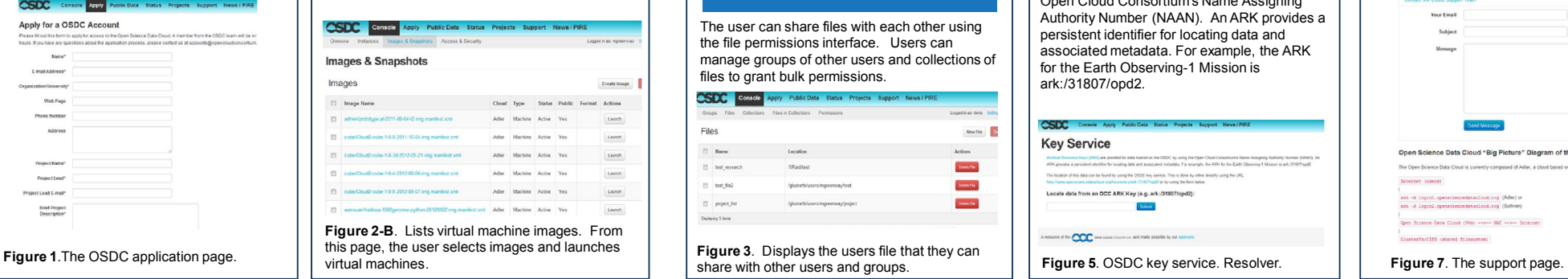

# **File Permissions**

each other using Users can and collections of files to grant bulk permissions.

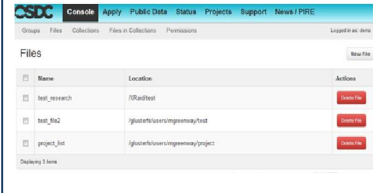

share with other users and groups.

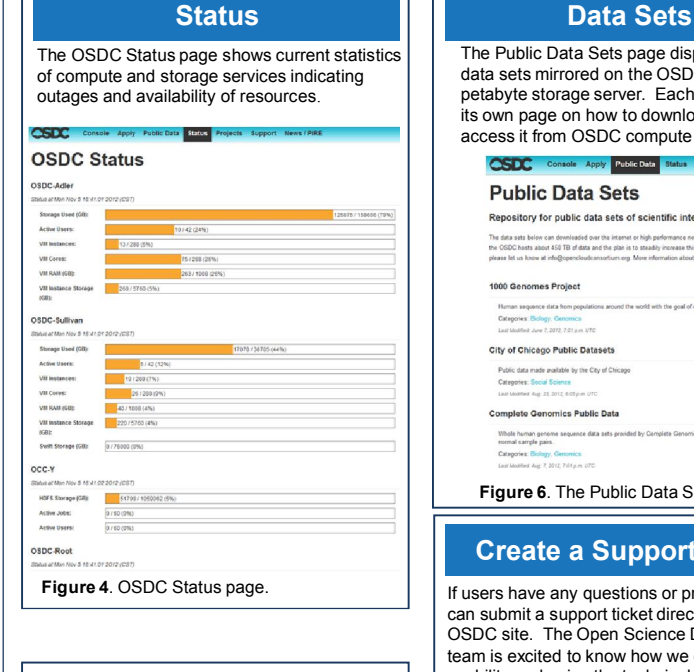

#### **Key Service**

Archival Resource Keys (ARK) are provided for data hosted on the OSDC by using the Open Cloud Consortium's Name Assigning Authority Number (NAAN). An ARK provides a persistent identifier for locating data and associated metadata. For example, the ARK for the Earth Observing-1 Mission is ark:/31807/opd2.

#### **CSDC Key Service**

 $\sim$ 

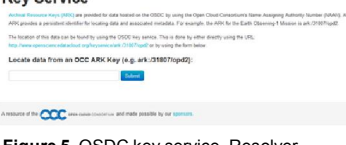

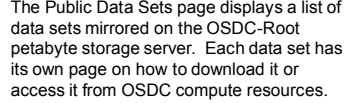

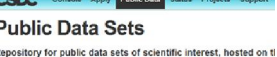

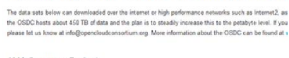

#### 000 Genomes Project

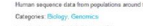

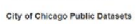

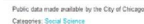

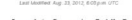

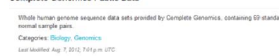

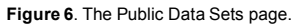

## **Create a Support Ticket**

If users have any questions or problems, they can submit a support ticket directly from the OSDC site. The Open Science Data Cloud team is excited to know how we can improve usability and enjoy the technical challenges presented by big data and cloud computing.

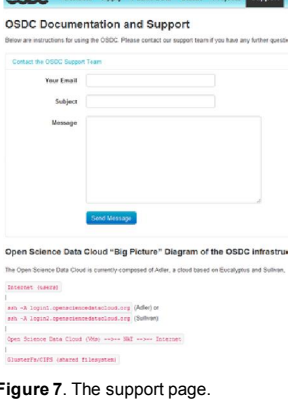

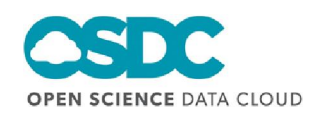

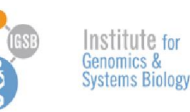

virtual machines.

**CSDC** Console Apply Pu Images & Snapshots Images

Google Accounts

ste.opensciencedatacloud.org is asking for si<br>ation from your Google Account. To see and ap<br>it, sign in Learn more

**Figure 2-B**. Lists virtual machine images. From this page, the user selects images and launches

on-20120922 imp manfiest unt Adler Machine Active Yes

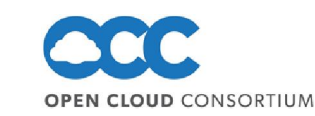

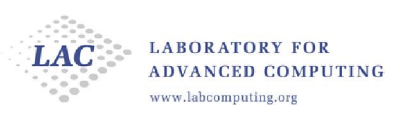

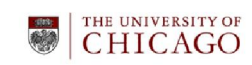